## **Инструкция по проведению апробации оценки уровня сформированности читательской грамотности во 2-х и 3-х классах в общеобразовательных организациях Кемеровской области – Кузбасса с 01 по 24 марта 2022 года**

#### **Для школьного координатора апробации**

1) Организовать получение реквизитов доступа (логин и пароль) в личный кабинет на платформе Учи.ру всеми учителями начальных классов, работающими во 2-х и 3-х классах до 01.03.2022.

**Внимание!** Школьному координатору следует предупредить учителей при регистрации на платформе Учи.ру необходимо указать регион, муниципалитет (населенный пункт) и образовательную организацию. Отсутствие этих сведений в личном кабинете учителя влечёт полную потерю данных при обработке результатов.

- 2) Организовать получение реквизитов доступа (логин и пароль) в личный кабинет на платформе Учи.ру всеми обучающимися 2-х и 3-х классов до 01.03.2022.
- 3) Составить расписание проведения апробации в период с 01 по 24 марта 2022 года, исходя из количества компьютеров, имеющих выход в сеть Интернет, общего количества участников диагностики и продолжительности апробации (60 минут, включая два перерыва на выполнение гимнастики для глаз и 10-минутную перемену между двумя частями работы).
- 4) Проинформировать учителей начальных классов о дате и времени апробации каждой группы участников.

#### **Для учителя**

- 1) Зарегистрируйтесь на сайте [https://uchi.ru/.](https://uchi.ru/) При регистрации важно корректно указать регион, муниципалитет (населенный пункт) и образовательную организацию.
- 2) Перейдите на сайт [https://uchi.ru/,](https://uchi.ru/) войдите в свой аккаунт учителя, используя свои логин (ваша электронная почта) и пароль.
- 3) Добавьте ваш (-и) класс (-ы) и ваших обучающихся в личном кабинете учителя.
- 4) В личном кабинете учителя перейдите в сервис **«Диагностика»** и нажмите на кнопку **«Провести диагностику»** в части читательской грамотности.

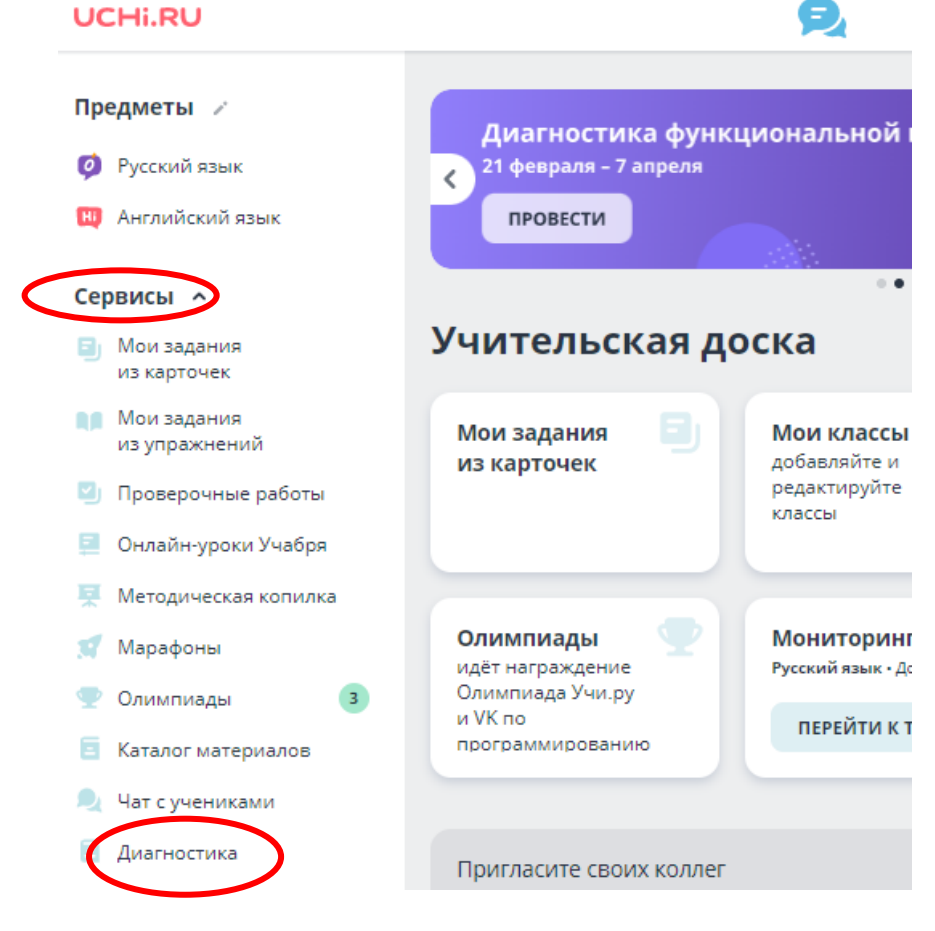

# Диагностика функциональной грамотности на Учи.ру

Разработано совместно с Институтом Образования НИУ ВШЭ

Проверьте, насколько у ваших учеников развиты навыки XXI века, и получите рекомендации для их формирования

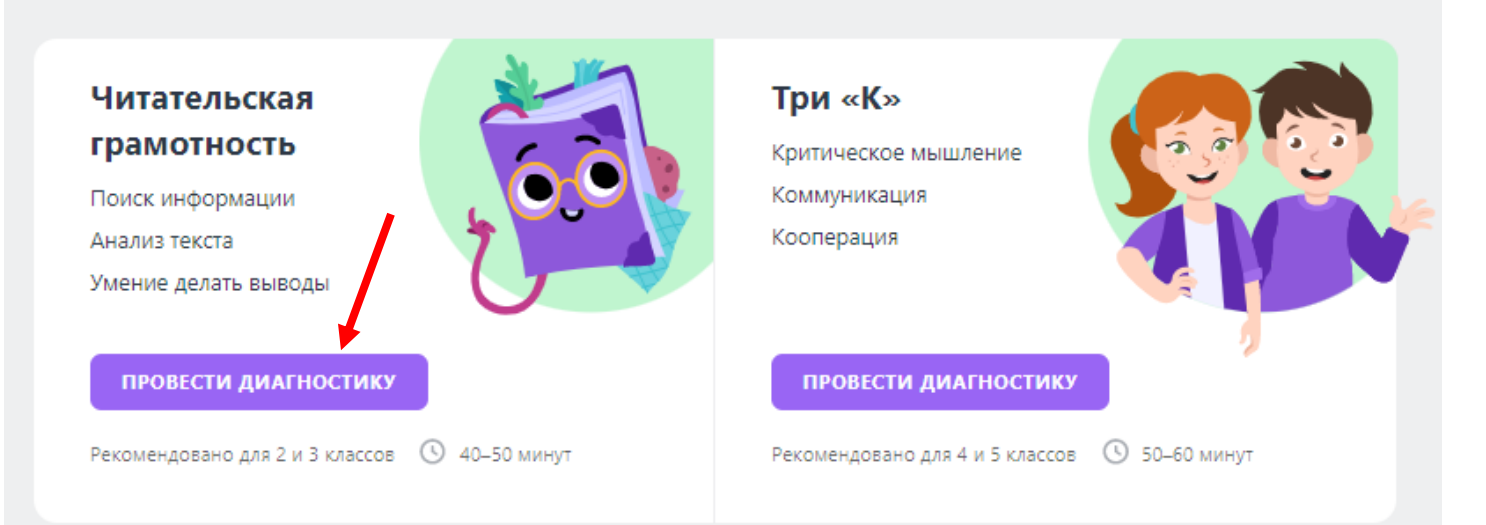

5) Далее **выберите класс**, для которого сейчас планируется проведение апробации оценки уровня сформированности читательской грамотности, и нажмите на кнопку **«Выдать задание»**:

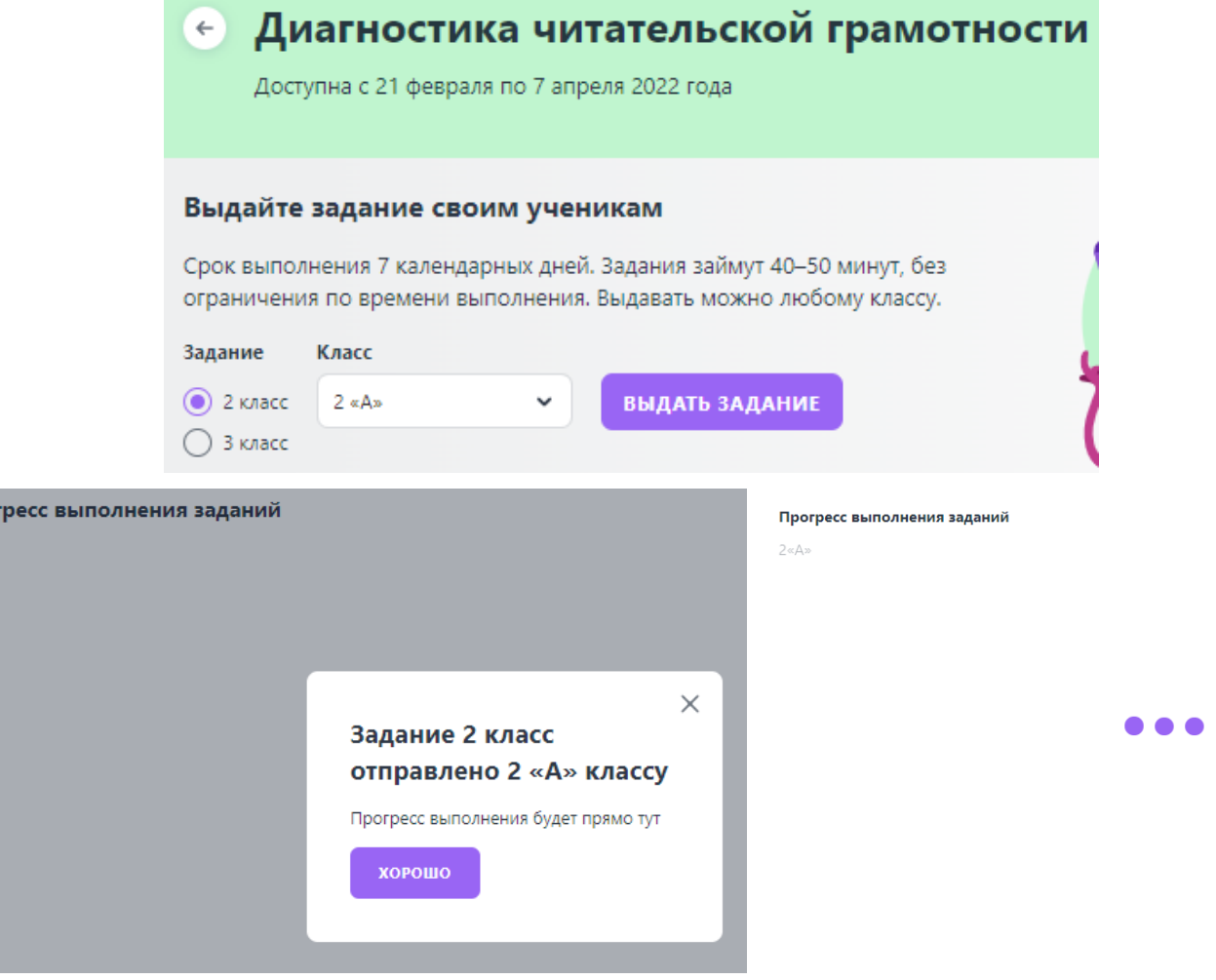

**Npo**  $2 \times A$ 

> 6) Отслеживайте прогресс выполнения заданий в кабинете учителя. Важно, чтобы каждый участник апробации завершил оба задания (в этом случае появятся зеленые галочки напротив фамилии).

#### **Для организатора в аудитории и технического специалиста**

- 1) Подготовить класс, где будет проводиться апробация (на всех рабочих станциях открыть сайт <https://uchi.ru/> на странице для последующей авторизации обучающихся). Возможна заблаговременная авторизация участников до их приглашения в аудиторию. В этом случае важно, чтобы каждый участник сел за свое рабочее место, соответствующее его паролю.
- 2) Пригласить в аудиторию участников апробации.
- 3) Зачитать инструкцию для участников диагностической работы.

Инструкция для участников **первой** части диагностической работы (зачитывается организатором в аудитории)

*Ребята, вам сегодня предстоит выполнить диагностическую работу, которая определит уровень вашей читательской грамотности.* 

*Работа будет состоять из двух частей. На выполнение заданий каждой части работы отводится по 25 минут.* 

*В первой части вам нужно будет выполнить задания на основе нескольких малых текстов. Обращаем ваше внимание, что нельзя будет вернуться к ранее отвеченному вопросу и исправить ответ, после того как нажата кнопка «Далее».* 

*Рекомендуем внимательно читать формулировки вопросов и постараться найти ответы на них в прочитанных текстах. Готовы? Тогда приступим!*

#### Инструкция для участников **второй** части диагностической работы

*Ребята, сейчас вы приступите к выполнению второй части диагностической работы.* 

*Во второй части вам предстоит внимательно прочитать художественный текст полностью, а затем ответить на вопросы к нему.* 

*Обращаем ваше внимание, что во второй части работы у вас будет возможность вернуться к ранее отвеченному вопросу и исправить ответ, даже после того как нажата кнопка «Далее».* 

*Рекомендуем внимательно читать формулировки вопросов и постараться найти ответы на них в прочитанном тексте.* 

#### *Желаем успеха!*

- 4) Оказать всем участникам диагностики помощь в авторизации на сайте<https://uchi.ru/>
- 5) Поддерживать порядок и тишину во время проведения диагностической работы, чтобы получить достоверные и объективные результаты.
- 6) Не допускается наличие и использование телефонов, смарт-часов и иных средств связи и передачи информации участниками диагностики и организаторами в аудитории.
- 7) Если «зависла» страница с заданиями, то необходимо обновить страницу.
- 8) Спустя 12 минут каждой из двух частей части диагностической работы необходимо провести гимнастику для глаз продолжительностью 1-2 минуты.
- 9) Между двумя частями диагностической работы обязательна активная перемена продолжительностью 10 минут. Перемену участники диагностики проводят вне класса. После перемены участники приступают ко второй части диагностики: зачитывается инструкция, далее участники читают 2-й текст и отвечают на вопросы к нему. Повторная авторизация не требуется.
- 10) Отсчёт времени начинается с момента успешной авторизации и фактического начала работы с текстом. Важно, чтобы все участники приступили к выполнению заданий одновременно.
- 11) Отследите, кто из участников не успел выполнить задание. Его нужно будет доделать дома. Для завершения работы в классе в этом случае надо нажать на кнопку «Назад» и выйти из карточки.

### **Для ученика**

- 1) Перейдите на сайт [https://uchi.ru/,](https://uchi.ru/) войдите в свой аккаунт ученика, используя свои логин и пароль.
- 2) Чтобы запустить диагностическую работу, нажмите кнопку **«Задания от учителя»** и нажмите на стрелочку, далее выберите задание по читательской грамотности, расположенное слева.

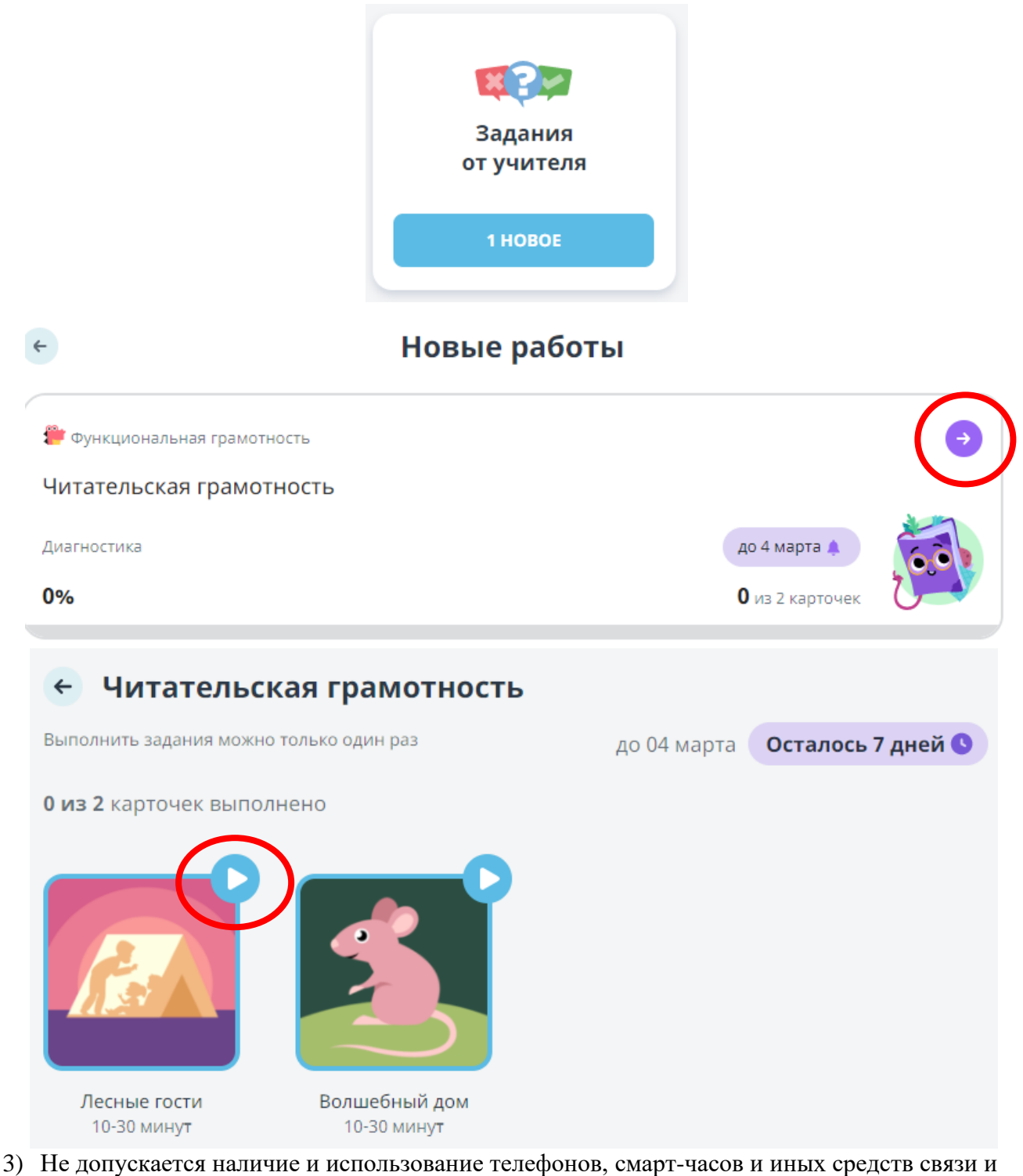

- передачи информации.
- 4) Если «зависла» страница с заданиями, то необходимо обновить страницу или поднять руку, чтобы обратить внимание учителя, не помешав другим ученикам в классе.
- 5) Если время выполнения задания в классе закончилось, а задание выполнено не полностью, надо нажать на кнопку «Назад» и выйти из карточки задания. В этом случае задание нужно будет доделать дома.